# Panasonic MANUAL DE INSTRUCCIONES

Sensor Digital de Fibra Óptica | Serie **FX-100-Z** 

MEUES-EX100Z V1.0f

Muchas gracias por adquirir productos de Panasonic Electric Works SUNX Co., Ltd. Por favor, lea atentamente este Manual de Instrucciones para el uso correcto y óptimo de este producto. Guardar cuidadosamente este manual en un lugar adecuado para su rápida consulta.

# **ADVERTENCIA**

- Nunca utilizar este producto como un sensor de seguridad para la protección de personas.
- En caso de utilizar sensores para la protección de personas, emplear productos que cumplan las leyes y los estándares, como OSHA, ANSI, IEC etc., para la protección de las personas y que sean de aplicación en cada región o país.

# **1 PrecaucIones**

- Este producto ha sido desarrollado y fabricado solamente para uso industrial.
- No aplicar alimentación cuando se está cableando el sensor.
- Si se aplica tensión por encima del rango nominal, o si se conecta directamente una fuente de alimentación AC, el producto se puede dañar o quemar.
- Cortocircuitar la carga o realizar un cableado incorrecto podría quemar o dañar el producto.
- No instalar los cables dentro del mismo conducto que las líneas de alta tensión o que las líneas de potencia. Esto podría ocasionar un funcionamiento incorrecto debido a inducciones.
- Verificar que la tensión de alimentación se mantiene dentro del rango.
- Si se aplica tensión con una fuente de alimentación comercial, asegurarse de que el terminal de tierra (F.G.) de la fuente está conectado a una referencia a tierra.
- En caso de que equipos generadores de ruido (como fuentes conmutadas, variadores de velocidad, etc.), se utilicen cerca de este producto, conectar el terminal de tierra del equipo a una referencia a tierra.
- No utilizar el sensor durante el tiempo transitorio de arranque (0,5 seg.) después de conectar la fuente de alimentación.
- El cable se puede prolongar como máximo hasta los 100m con un cable de 0,3 mm<sup>2</sup> o mayor. Sin embargo, para reducir los efectos del ruido, realizar el cableado lo más corto posible.
- No doblar bruscamente, ni tirar con fuerza directamente de la unión del cable al sensor.
- Tener la precaución de no exponer directamente el sensor a una lámpara fluorescente, a luz de alta frecuencia o a la luz del sol, etc., puesto que podría afectar al funcionamiento del sensor.
- No utilizar este producto en el exterior.
- Evitar polvo, suciedad y vapor.
- Tener la precaución de que el producto no entre en contacto con aceite, grasa, disolventes orgánicos, ácidos fuertes o sustancias alcalinas.
- Este producto no se puede utilizar en un entorno que contenga gases inflamables o explosivos.
- Nunca desmontar o modificar el producto.
- Este producto dispone de una EEPROM. El proceso de aprendizaje está limitado a 100.000 veces debido a la vida útil de la EEPROM.

## **2 descrIPcIÓn de las Partes**

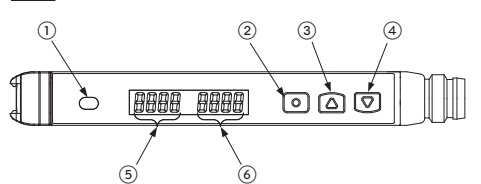

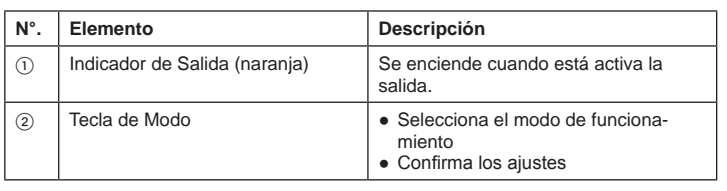

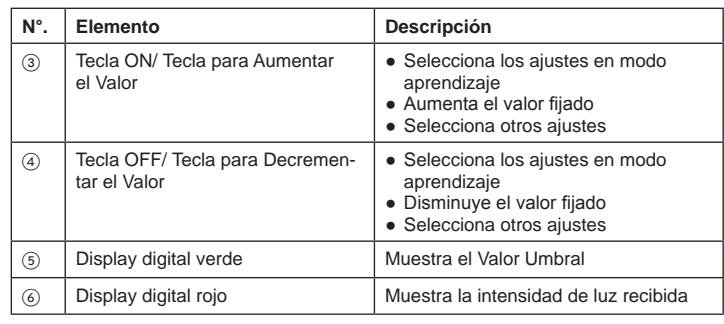

# **3 MontaJe**

#### **Si se usa un carril DIN**

Se podría romper el enganche si no se siguen cuidadosamente las instrucciones de montaje.

#### **Cómo se monta el amplificador**

- 1. Fijar el enganche que tiene un muelle, en el carril DIN de 35 mm y empujar hacia adelante.
- 2. Deslizar la parte frontal de la sección de montaje sobre el carril DIN y soltar. 1

#### **Cómo se desmonta el amplificador**

- 1. Empujar el amplificador hacia adelante.
- 2. Levantar la parte frontal del amplificador.

#### **si se usan tornillos con tuercas**

Utilizar tornillos M3 con tuercas para montar el amplificador.

No utilizar un par de apriete superior a 0,5 N•m para no romper la carcasa.

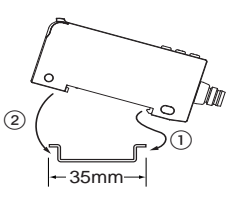

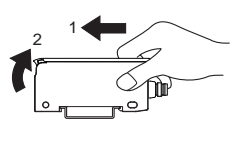

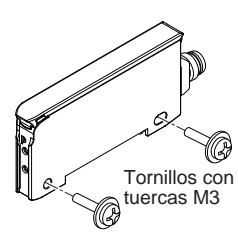

#### **Cómo conectar el cable de fibra**

Asegurarse de colocar primero el accesorio a las fibras antes de insertarlas en el amplificador. Para más detalles, consultar el manual de instrucciones que se adjunta con las fibras.

- 1. Tirar hacia abajo de la palanca de fijación de la fibra hasta el final del recorrido.
- 2. Suavemente insertar las fibras en los alojamientos hasta que se detengan (ver nota)

Si la fibras no se introducen hasta el fondo, se reducirá el rango de detección. **Insertar las fibras flexibles con precaución, ya que se doblan con** 

**facilidad.** 3. Colocar de nuevo la palanca de fijación de la fibra en su posición original.

Para las fibras de reflexión directa coaxial, por ejemplo, FD-G4 **o Fd-FM2, insertar el cable de fibra mononúcleo en el alojamiento de emisión del haz "P" y el cable multinúcleo en el alojamiento de recepción del haz "D." Si se insertan al revés, la detección podría ser deficiente.**

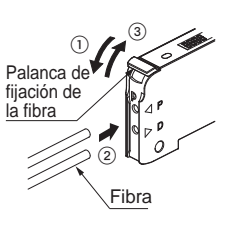

# **4 caBleado**

- **Para conectar el equipo, utilizar el cable con el conector CN-24A-C□** (opcional)
- Apretar completamente con la mano las arandelas de fijacción del cable con conector. Par de apriete: de 0,3 a 0,4N**•**m.
- Sujetar firmemente la superficie del sensor a la hora de apretar o aflojar las arandelas de fijación del cable con conector.
- Si se apretan las arandelas con unos alicates, se podría dañar el conector.
- Si no se han apretado suficientemente las arandelas, se podría desconectar el cable debido a las vibraciones, etc.

#### **Conexión del cable con conector**

#### **Método de conexión**

Insertar el cable con conector CN-24A-Cq como se muestra. Apretar las arandelas de fijación.

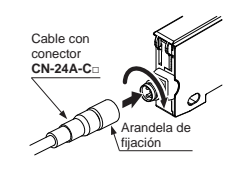

#### **Método de desconexión**

Aflojar la arandela de fijación y tirar del conector hacia afuera para separar los dos conectores, sujetando a la vez la arandela de<br>filación. fijación. Arandela de la contrada de la contrada de la contrada de la contrada de la contrada de la contrada de

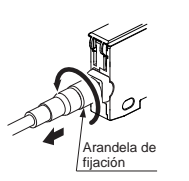

Antes de desconectar el cable, aflojar completamente las aran**delas de fijación. Si se tira del cable sin aflojar la arandelas con excesiva fuerza (15N o más), se podría romper el cable.**

#### **Disposición de los pines del conector**

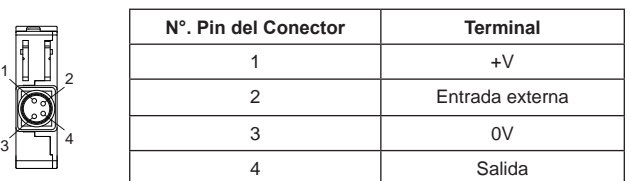

# **5 dIaGraMas del cIrcuIto de e/s**

#### **Salida NPN**

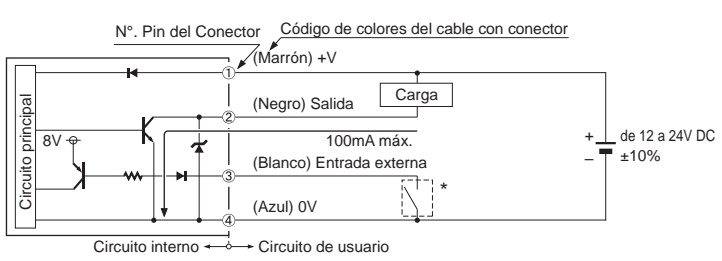

Contacto sin tensión o transistor NPN en colector abierto

o

- Nivel Alto (de +8V a +V DC o Abierto): Inválido
- Nivel Bajo [(de 0 a +2V DC (corriente de fuente 0.5mA o menos)]: Válido

#### **Salida PNP**

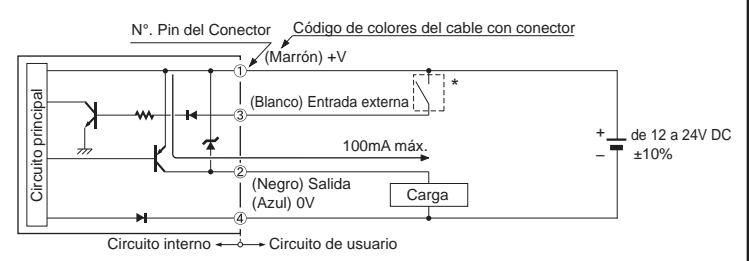

Contacto sin tensión o transistor PNP en colector abierto

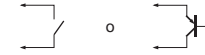

- Nivel Alto [de +4V a +V DC (Corriente de sumidero de 0,5 a 3mA o menos)]: Válido
- Nivel Bajo (de 0 a +0,6V DC o Abierto): Inválido

## **6 Modo run**

#### **Display digital**

Cuando se aplica alimentación, se muestra en el display, el nombre del producto en verde y la frecuencia de emisión en rojo. Después, el dispositivo pasa automáticamente a modo RUN, y se muestra en verde el valor umbral y en rojo la intensidad de luz recibida.

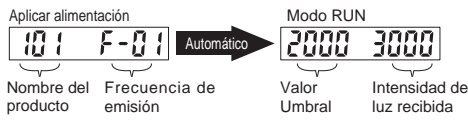

Lo que se muestra en el display depende de la configuración **de la señal externa y del modo ECO. Para más detalles, consultar MODO PRO en página 4.**

#### **Función de ajuste fino del valor umbral**

Modificar el valor umbral en modo RUN pulsando <UP> o <DOWN>. Mantener pulsada la tecla para cambiar el valor de forma más rápida. El valor umbral se almacena después de 3 segundos.

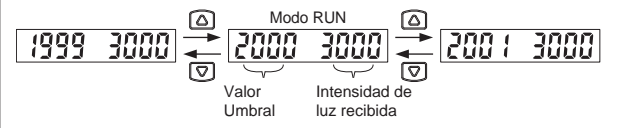

#### **Función bloqueo del teclado**

La función de bloqueo del teclado evita que se modifique la configuración de forma indeseada. Loc on aparece en el display, si se pulsa una tecla y la función de bloqueo del teclado está activada.

Pulsar <MODE> + <DOWN> durante al menos 2seg. para activar o desactivar la función de bloqueo de teclado.

#### **Activar el bloqueo del teclado**

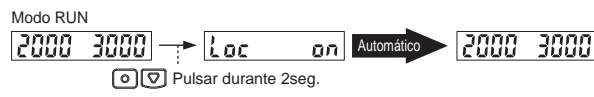

#### **Desactivar el bloqueo del teclado**

Modo RUN

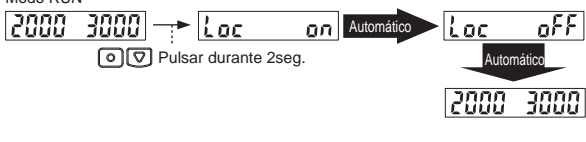

## **7 Modo aJuste**

Para entrar en modo AJUSTE, pulsar <MODE> durante 2seg. en modo RUN. En modo AJUSTE; pulsar <MODE> brevemente para pasar de un ajuste al siguiente. Volver al modo RUN pulsando <MODE> durante 2seg.

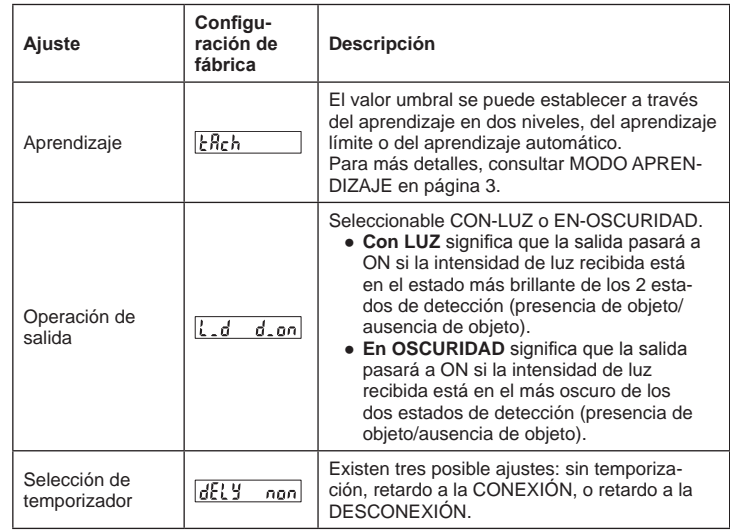

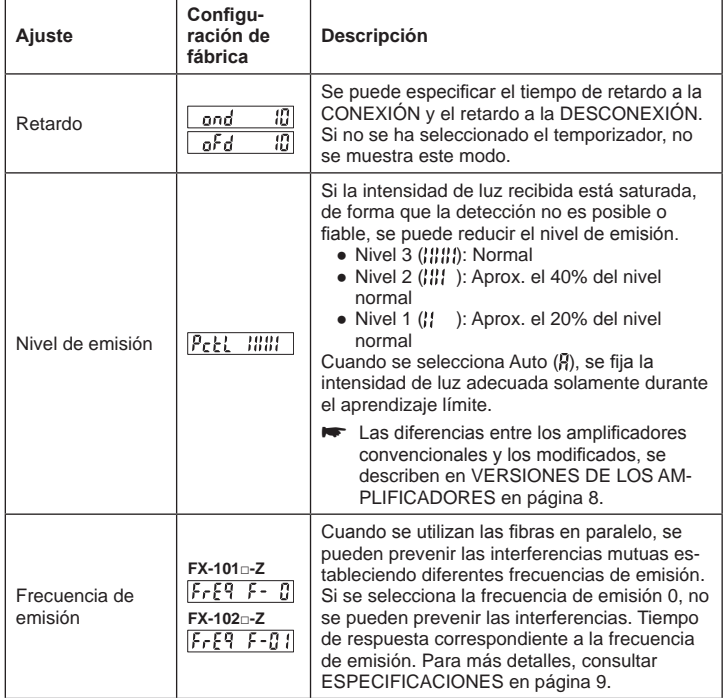

#### **Diagrama de flujo para el modo AJUSTE**

#### **Modo RUN**

2000 3000

↓ © Pulsar durante 2seg.

#### **Modo AJUSTE**

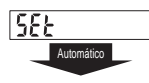

#### **Aprendizaje**

FBch 2000

∔⊙

#### **Operación de salida**

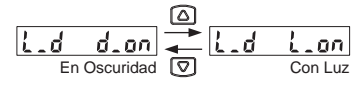

#### ∔©

#### **Operación de temporización**

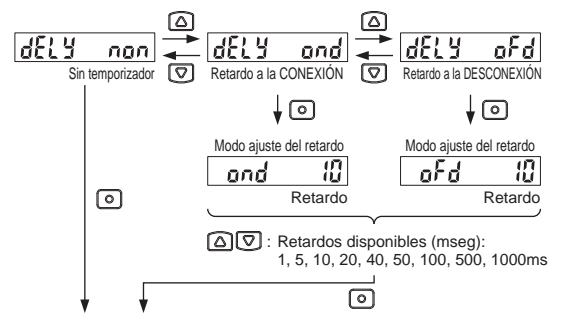

#### **Nivel de emisión**

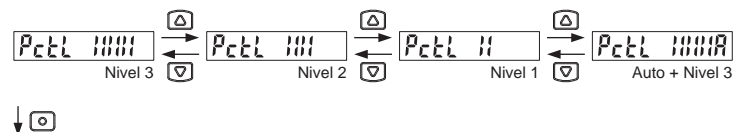

**Frecuencia de emisión**

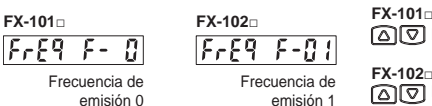

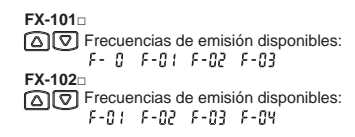

El indicador de operación y el alojamiento de emisión del haz parpadean mientras se está fijando la frecuencia de emisión. Si se selecciona la frecuencia de emisión 0, se iluminan. El ciclo de parpadeo depende de cada frecuencia de emisión (frecuencia de emisión 1: rápido ↔ frecuencia de emisión 4: lento).

Frecuencia de emisión 1

 $F - 59$ 

# $\downarrow$  [o]

**Modo RUN** 2000 3000

### **8 Modo aPrendIZaJe**

Tener en cuenta que la detección podría ser inestable si duran**te el aprendizaje, se establece un margen muy pequeño entre el valor umbral y la intensidad de luz recibida.**

#### **Aprendizaje de dos niveles**

El aprendizaje de dos niveles es el método de aprendizaje más común y significa que el valor umbral se aprende utilizando dos puntos, correspondientes a las condiciones de presencia de objeto y de ausencia de objeto. La salida de operación, Con-LUZ o En-OSCURIDAD se determina automáticamente.

#### **Indicador de salida a ON en presencia de objeto**

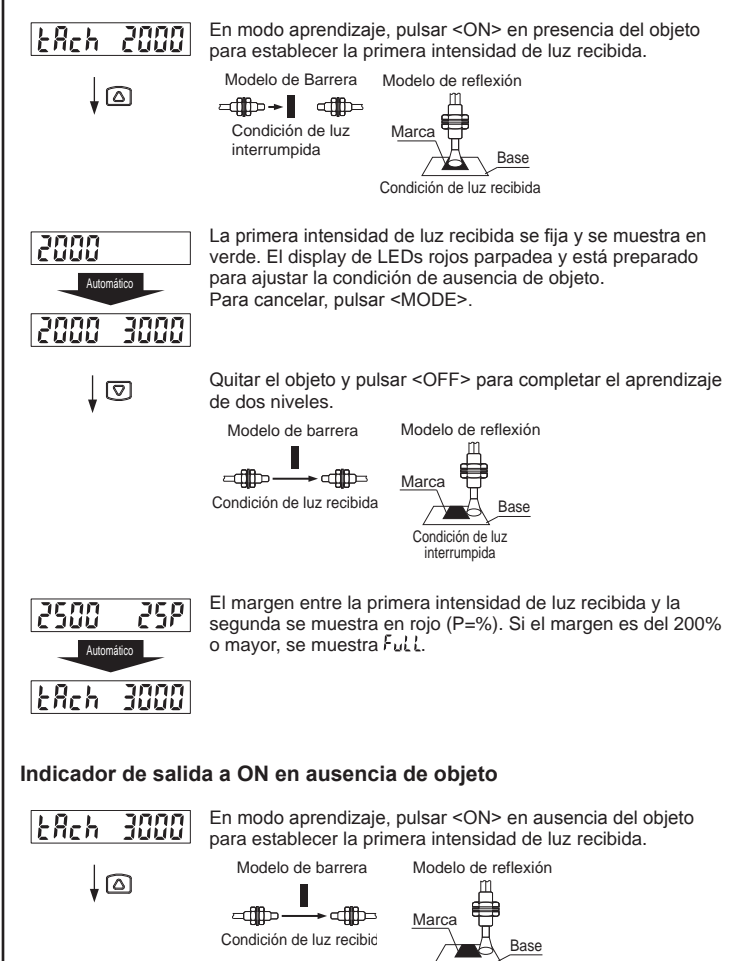

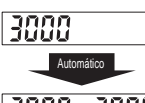

La primera intensidad de luz recibida se fija y se muestra en verde. El display de LEDs rojos parpadea y está preparado para ajustar la condición de ausencia de objeto. Para cancelar, pulsar <MODE>.

Condición de luz interrumpida

3000 2000

3

∫ত

Colocar el objeto de forma que sea detectado y pulsar <OFF> para completar el aprendizaje de dos niveles. Modelo de Barrera

=offp> ∎ =offp= Condición de luz interrumpida

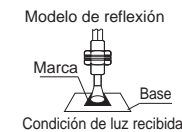

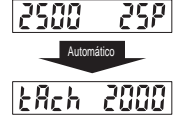

El margen entre la primera intensidad de luz recibida y la segunda se muestra en rojo (P=%). Si el margen es del 200%  $o$  mayor, se muestra  $Ful.$ 

#### **Aprendizaje límite**

El aprendizaje límite se usa para establecer el valor umbral **solamente en la condición de ausencia de objeto**, es decir, para la condición de luz recibida estable.

Modelo de reflexión<br> $\begin{array}{c} \hline \begin{picture}(120,111) \put(0,0){\line(1,0){10}} \put(15,0){\line(1,0){10}} \put(15,0){\line(1,0){10}} \put(15,0){\line(1,0){10}} \put(15,0){\line(1,0){10}} \put(15,0){\line(1,0){10}} \put(15,0){\line(1,0){10}} \put(15,0){\line(1,0){10}} \put(15,0){\line(1,0){10}} \put(15,0){\line(1,0){1$ Modelo de barrera dip-cip-Fondo

Este método se usa para detectar objetos en presencia de un cuerpo en el fondo o para detectar objetos pequeños.

En modo aprendizaje:

- Para los **modelos de barrera**, pulsar <OFF>. Pulsar <OFF> de nuevo después de que se muestre la intensidad de referencia en verde y de que parpadee el LED rojo.
- La desviación se muestra arriba de este valor.
- Para los **modelos de reflexión directa**, pulsar <ON>. Pulsar <ON> de nuevo después de que se muestre la intensidad de referencia en verde y de que parpadee el LED rojo.
	- La desviación se muestra debajo de este valor.

Cuando se completa este ajuste, el valor umbral se muestra en verde, y la desviación se muestra brevemente en rojo, por ejemplo, 15P = 15%. Si el margen es del 200% o mayor, se muestra Full. Esta desviación se puede ajustar en **Modo Pro**.

Si se selecciona "Auto" (R) para el nivel de emisión, se ajusta automáticamente la intensidad de luz adecuada.

#### **Aprendizaje automático**

El aprendizaje automático se usa cuando hay que establecer el valor umbral sin parar la línea de producción.

En modo aprendizaje, pulsar y mantener <ON> u <OFF>. Después de 2seg. "Auto" se muestra en verde y el sensor comienza a muestrear la intensidad de luz recibida. Se establece el valor umbral cuando se suelta <ON> u <OFF>.

## **9 Modo Pro**

En modo RUN, pulsar <MODE> durante 4seg. para seleccionar el modo **PRO.** 

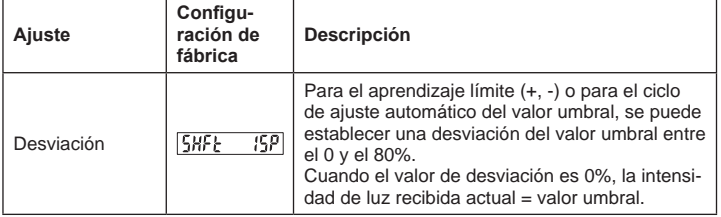

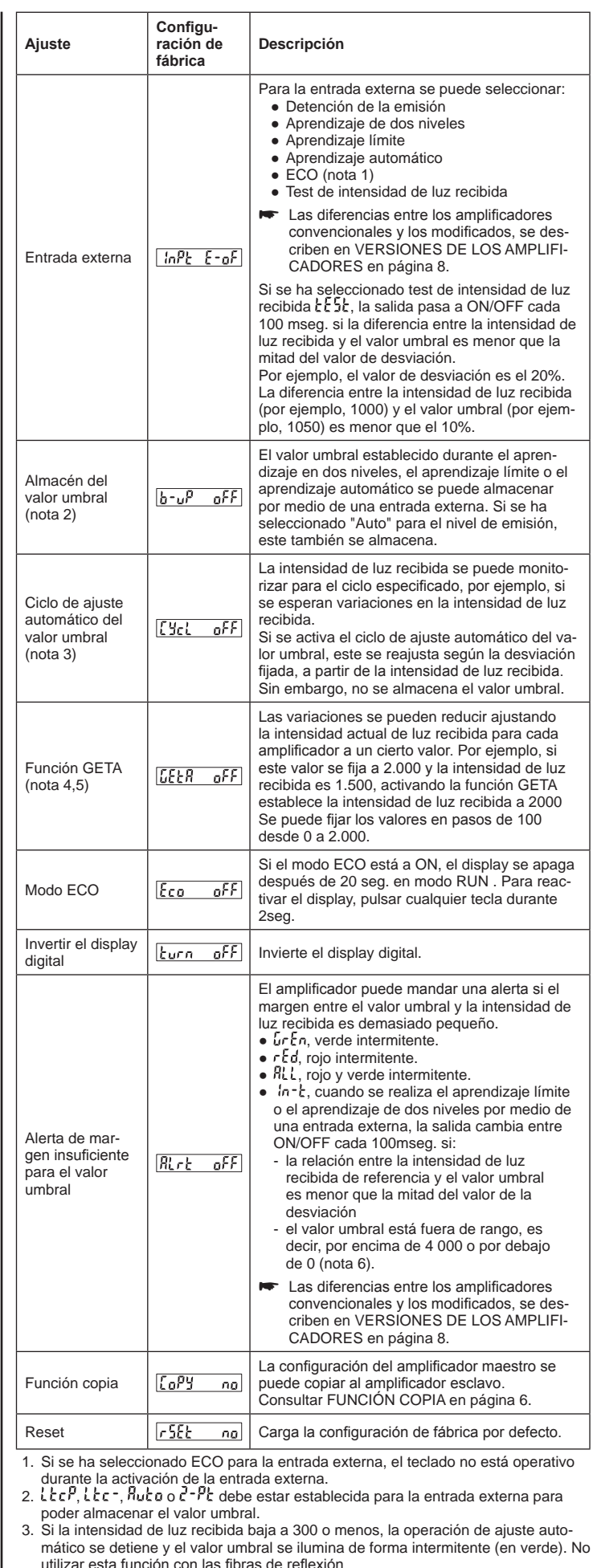

- 4. Si se ha seleccionado la función GETA, pulsando <MODE> en modo RUN, se indica en rojo, durante 2 seg., la intensidad de luz recibida actual.
- 5. La función GETA no tendrá efecto si la intensidad de luz recibida está saturada
- 4.000). Hhr d se muestra en rojo.<br>6. (1cc<sup>p</sup>, 1cc = o d = <sup>p</sup>t debe estar configurado para la entrada externa para seleccionar esta opción.

#### **Diagrama de flujo para el modo PRO**

#### **Modo RUN**

2000 3000

pulsar durante 4seg.

### **Modo PRO**

 $Pr_{\alpha}$ 

# Automático

#### **Ajuste de la desviación**

**SHFE**  $15P$ : Rango de desviación de 0 al 80% (15%)

#### ∤⊚

#### **Entrada externa**

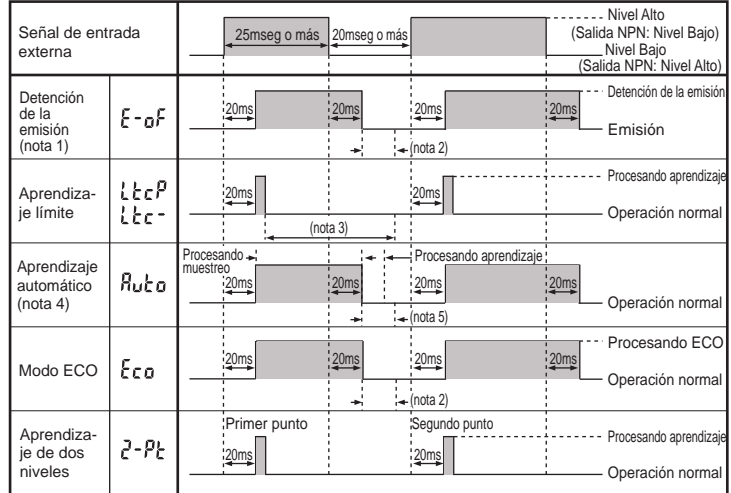

#### **Ciclo de ajuste automático del valor umbral**

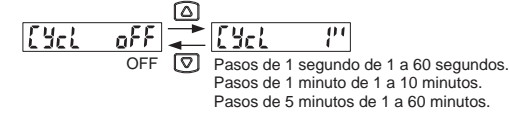

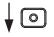

#### **Función GETA**

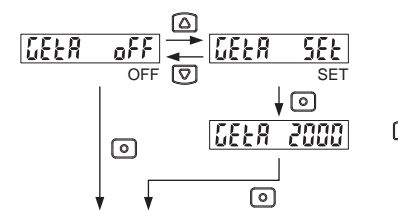

**Modo ECO**

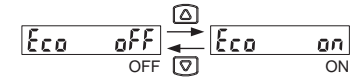

### $\downarrow$   $\odot$

**Invertir el display digital**

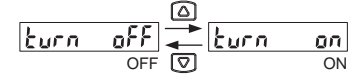

∔©

**Alerta de un margen demasiado pequeño entre el valor umbral y la intensidad de luz recibida**

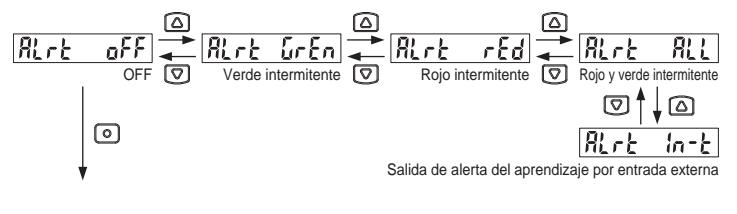

La salida de alerta para el aprendizaje con entrada externa, no está operativo a menos que se establezca el aprendizaje límite o el aprendizaje de dos niveles para la entrada externa.

### ∔⊙

#### **Función copia**

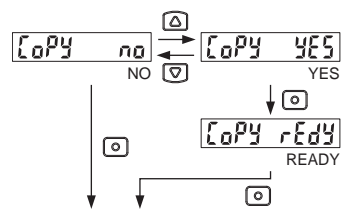

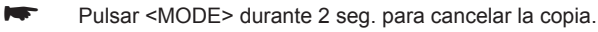

### $\downarrow$   $\odot$

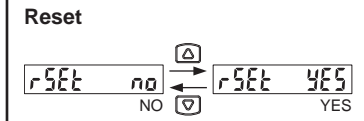

#### $\downarrow$   $\odot$

#### **Modo RUN**

 $[2000 \t 3000]$ 

: Rango de valores,

de 0 a 2.000.

# **10 entrada eXterna**

- Si se ha seleccionado detención de la emisión en el ajuste de la entrada externa y se recibe una señal externa,  $E - \sigma F$  se muestra en rojo.
- Si se ha seleccionado ECO para el ajuste de la entrada externa, las teclas <MODE>, <ON> o <OFF> no están operativas.
- Si se ha seleccionado aprendizaje de 2 niveles en el ajuste de la entrada externa, 2-Pt se muestra en verde una vez aprendido el primer nivel.
- Para realizar los ajustes de la entrada externa, consultar **Modo Pro**  en página 4.
- Para proporcionar una alerta si el margen entre el valor umbral y la intensidad de luz recibida es insuficiente, consultar **Modo Pro** en página 4.

#### **Diagrama de tiempos**

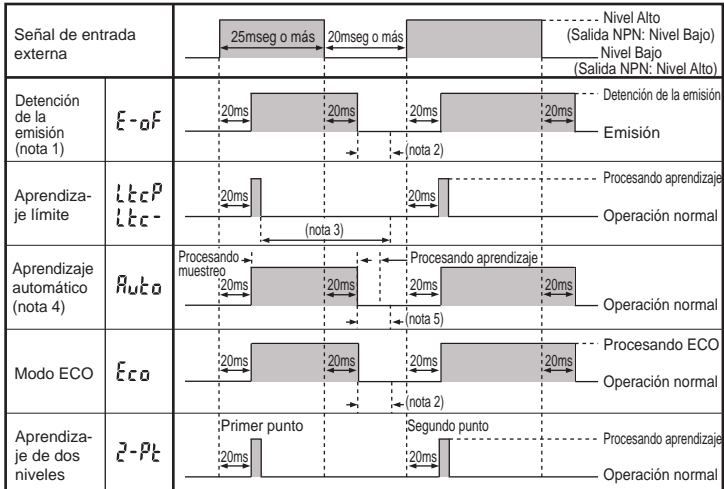

- 1. Dependiendo del valor umbral, la salida puede pasar a ON/OFF si la emisión está o no detenida.
- 2. Cuando empieza la emisión, la operación de salida será indeterminada durante el tiempo de respuesta. Por ejemplo, si la señal de salida se envía a un PLC, fijar en el amplificador un tiempo de respuesta de 20 ms o mayor. **Ejemplo:** Para la FX-101q-Z con una frecuencia de emisión 0 (tiempo de respuesta de 250µseg o menor), **el periodo total** = 20mseg + 0,25mseg (250µs) = 20,25mseg.
- 3. Una vez completado el aprendizaje, la operación de salida será indeterminada durante el tiempo de respuesta. Por ejemplo, si la señal de salida se envía a un PLC, fijar el temporizador del amplificador igual al tiempo de respuesta del amplificador o mayor. El valor umbral está basado en la intensidad de luz recibida en el momento en el que se verifica el aprendizaje.
- 4. Mover el objeto a detectar por delante del sensor una vez, cuando la señal de entrada externa pasa a ON.
- 5. Una vez completado el aprendizaje, la operación de salida será indeterminada durante el tiempo de respuesta. Por ejemplo, si la señal de salida se envía a un PLC, fijar el temporizador del amplificador igual al tiempo de respuesta del amplificador o mayor.

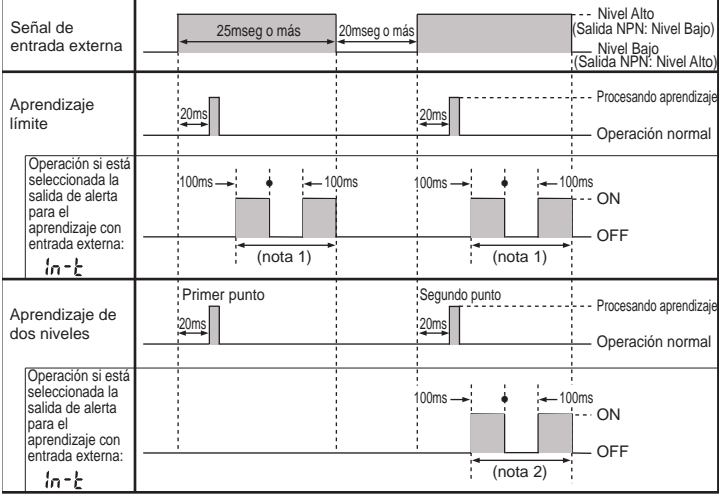

- 1. Si el margen no es suficiente, la salida pasará a ON/OFF cada 100 mseg. mientras que la señal de entrada externa esté a ON después del aprendizaje.
- 2. Si el margen no es suficiente, la salida pasará a ON/OFF cada 100 mseg. mientras que la señal de entrada externa esté a ON después del segundo nivel de aprendizaje.
- 3.

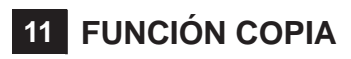

Utilizar la función copia para copiar la configuración desde 1 amplificador maestro a 1 amplificador esclavo. ¡Los modelos deben ser **idénticos**! Se pueden copiar los siguientes ajustes: valor umbral, operación de salida, operación de temporización, retardo, nivel de emisión, desviación, entrada externa, almacén del valor umbral, ECO, invertir el display digital, y margen del valor umbral.

#### **Procedimiento para activar la función copiar**

En **Modo Pro** en el amplificador maestro, activar la función copiar pulsando <MODE> hasta que aparezca  $\text{LaP1}'$  r Ed1. El sensor entra en estado preparado para copiar.

- 1. Apagar el sensor maestro.
- 2. Conectar el sensor maestro y el sensor esclavo como muestra la figura.

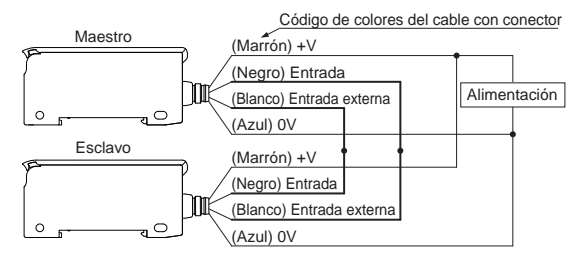

- ¡Alimentar a la vez el sensor maestro y el sensor esclavo.(ver nota)!  $\overline{4}$ . En el amplificador maestro,  $\overline{L}$ o<sup>py</sup> se muestra en verde y el código de 4
- dígitos en rojo. A continuación, comienza el proceso de copia.  $(5)$ . Cuando ha finalizado la copia, flood se muestra en verde en el amplificador esclavo y en rojo, el mismo código de 4 dígitos del amplificador maestro.
- 6. Quitar la alimentación del amplificador maestro y del amplificador esclavo y desconectar el cable.

**Para copiar la configuración a otro amplificador**, repetir los pasos del 3 al 7.

Si no se da alimentación a la vez, puede que la configuración **no se copie correctamente.**

#### **Cancelar la función de copia de la configuración del amplificador maestro**

- 1. Con el sensor esclavo desconetado, proporcionar alimentación al sensor maestro.
- 2. Pulsar <MODE> durante 2seg.

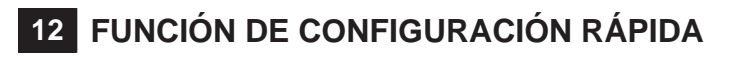

Simplemente seleccionando un número de configuración rápida, que aparece listado en la tabla al final de esta sección, se pueden realizar los siguientes ajustes: la operación de salida, el nivel de emisión, la temporización, y la frecuencia de emisión.

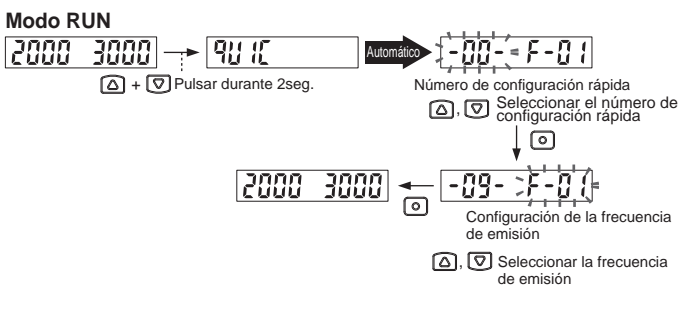

- Durante el proceso de ajuste, pulsar <MODE> durante 2 seg. **para cancelar y volver al modo RUN.**
- Si la configuración actual no se corresponde con un número de configuración rápida,  $-88$ <sup>-</sup> se muestra en el display y no se **modifica el contenido del parámetro.**

#### **Tabla de números de configuración rápida**

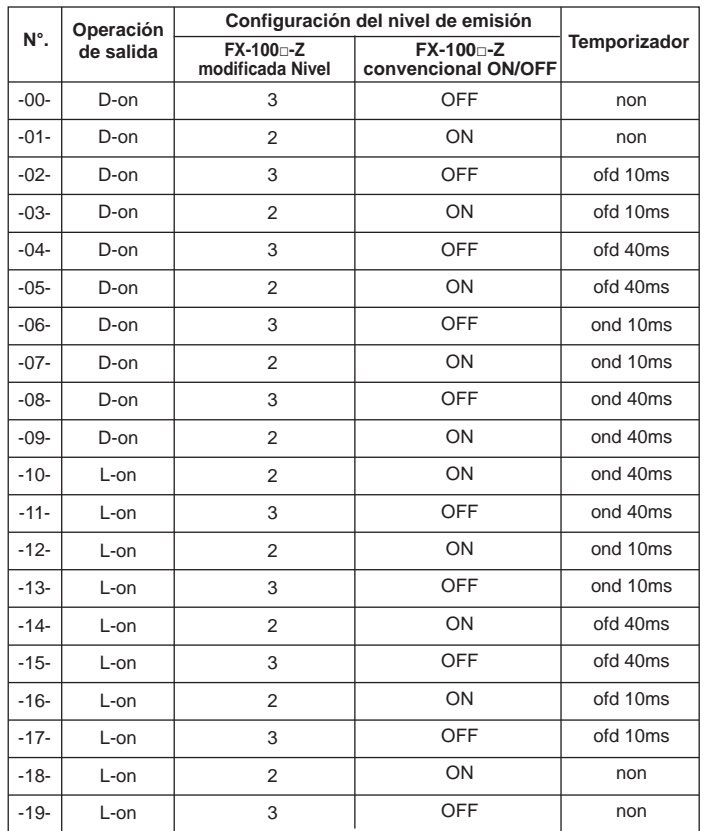

### **13 FuncIÓn de PreseleccIÓn Por cÓdIGo**

Los códigos preseleccionados permiten establecer los siguientes ajustes: operación de salida, temporización, nivel de emisión, frecuencia de emisión, ECO, entrada externa, y desviación.

La configuración de fábrica es 0002.

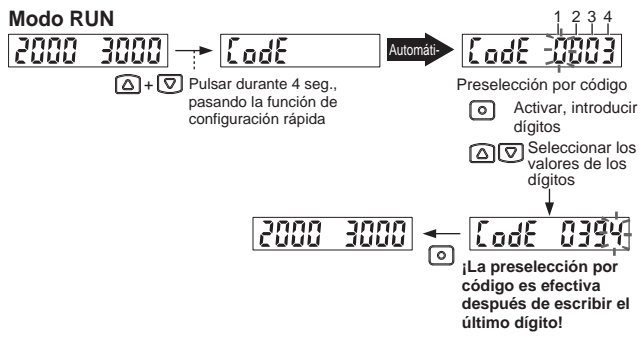

Durante el proceso de ajuste, pulsar <MODE> durante 2 seg. **para cancelar y volver al modo RUN. ¡La preselección por código es efectiva después de escribir el último dígito!**

#### **Tabla de códigos, amplificador modificado**

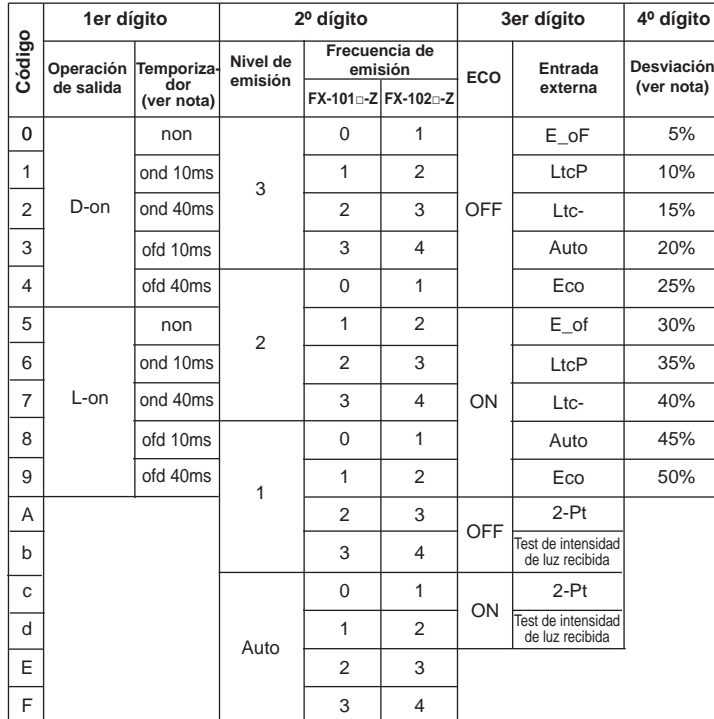

#### **Tabla de códigos, amplificador convencional**

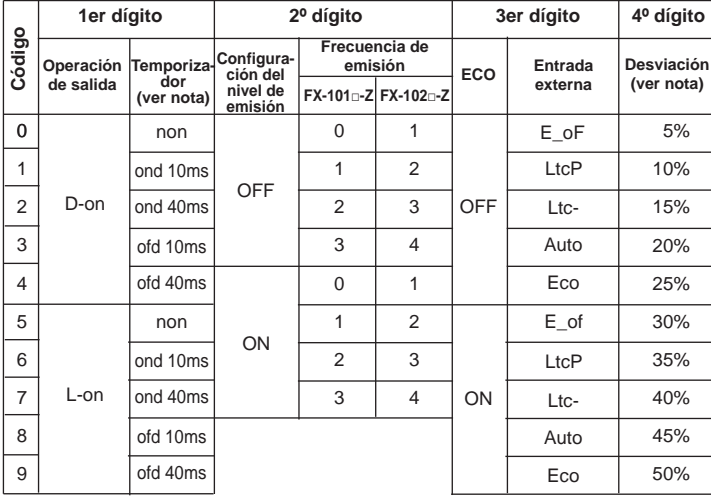

**Las diferencias entre los amplificadores convencionales y los modificados, se describen en VERSIONES DE LOS AMPLIFI-CADORES en página 8.**

# **14 IndIcacIÓn de error**

Si se muestran los siguientes códigos de error, tomar las medidas pertinentes.

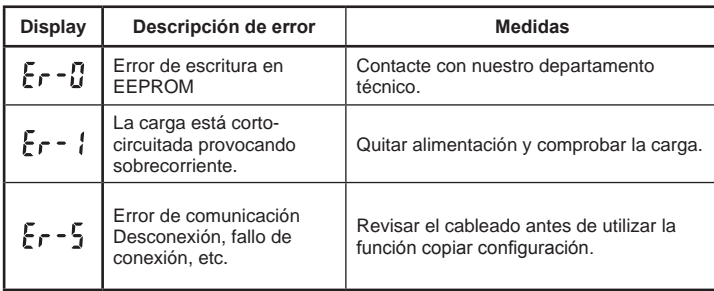

## **15 VERSIONES DE LOS AMPLIFICADORES**

Tener en cuenta las siguientes diferencias entre los amplificadores modificados y los amplificadores convencionales: Los amplificadores modificados tienen la marca "P" al lado del alojamiento de emisión del haz. Los amplificadores convencionales no tienen la marca "P".

### **Unidad modificada Unidad convencional**

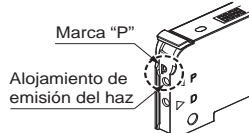

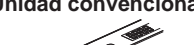

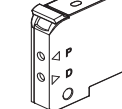

Los amplificadores modificados tienen alguna funcionalidad adicional.

- El nivel de emisión tiene 4 ajustes posibles. Para los amplificadores convencionales, el nivel de emisión solo puede estar a ON (35%) o a OFF.
- Es posible realizar un test de intensidad de luz recibida, con la entrada externa.
- Para el aprendizaje a través de la entrada externa, está disponible una opción adicional para conmutar la salida ON/OFF cada 100mseg. Consultar **Modo Pro** en página 4.
- Debido a una mayor funcionalidad, hay más códigos disponibles. Consultar FUNCIÓN DE PRESELECCIÓN POR CÓDIGO en página 7.

### **16 esPecIFIcacIones**

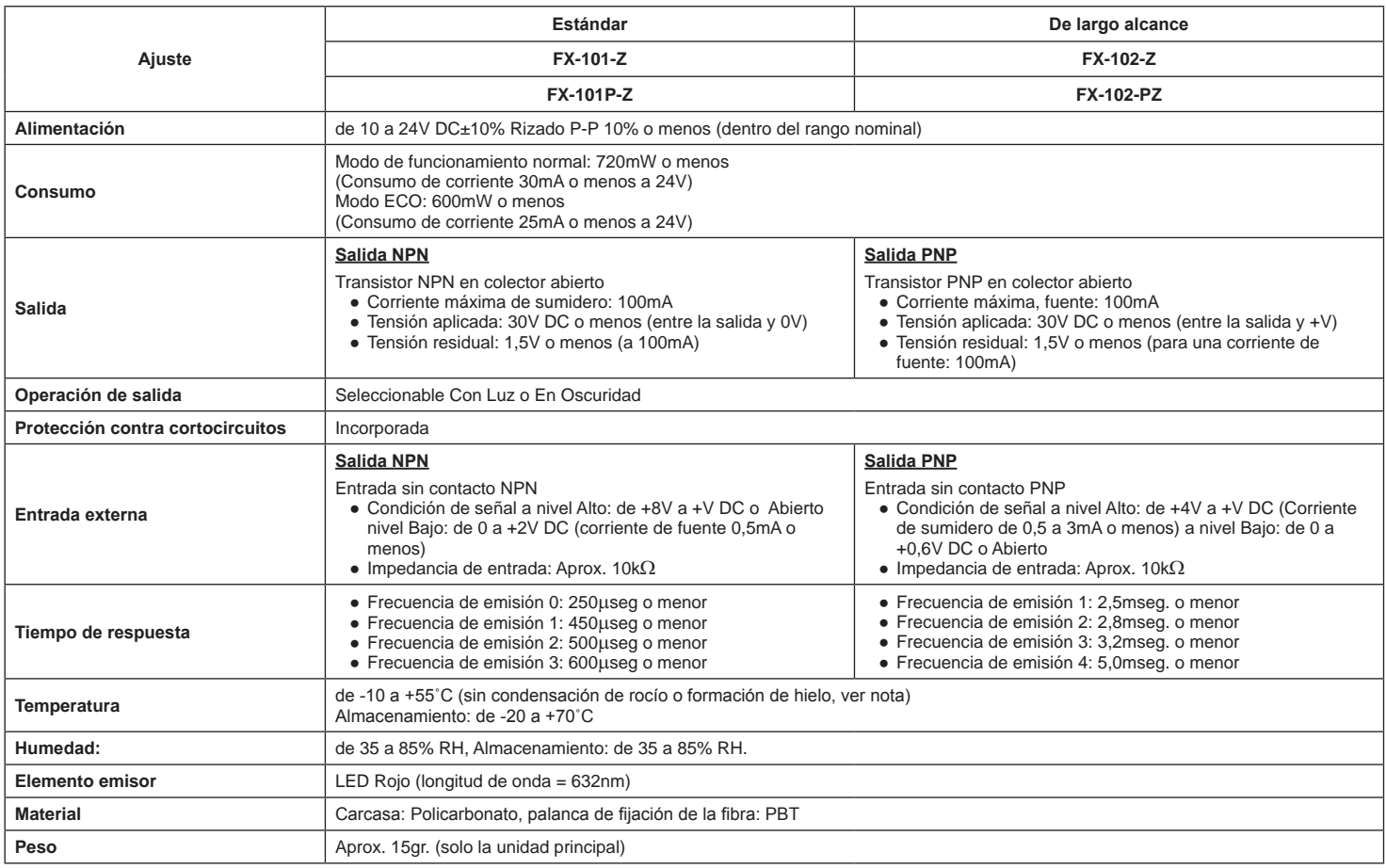

**\*\*** Cuando se instalan los amplificadores en paralelo, la temperatura ambiente es la siguiente: para las unidades de la 4 a la 7: de -10 a **+50˚C, de la 8 a la 16: de -10 a +45˚C**

## Panasonic Electric Works SUNX Co., Ltd.

http://panasonic-electric-works.net/sunx Overseas Sales Division (Head Office)<br>2431-1 Ushiyama-cho, Kasugai-shi, Aichi, 486-0901, Japan<br>Phone: +81-568-33-7861 FAX: +81-568-33-8591<br>Europe Headquarter: Panasonic Electric Works Europe AG<br>Rudolf-Diesel-Ring 2, D-8360 Phone: +1-908-464-3550